## **"Making" Future Skills: Wie Future Skills durch Mikrokurse gefördert warden können**

## **1. Kontext**

Mit dem inno.space wurde an der Hochschule Mannheim ein innovativer Lernraum geschaffen, der durch seine Gestaltung und Einrichtung die Handlungskompetenz der Studierenden fördert. Studierende können sich hier durch innovative Lernformate wie beispielsweise (ME310 [1] [2] & CBI A3 [3]) zu sogenannten "Change Agenten" entwickeln. In transdisziplinären Projektteams erarbeiten sie konkrete Lösungsansätze für reale komplexe Herausforderungen. Alle Kurse verfolgen das pädagogische Konzept von "Challenge Based Learning" [4] und vermitteln Future Skills [5] wie Selbstbestimmung, Lernkompetenz und Ambiguitätskompetenz. Eine der Kernmethoden bildet dabei das Prototyping, mit dessen Hilfe Studierende eigenständig ihre Ideen in greifbare und begreifbare Demonstratoren umsetzen und dadurch ihre Selbstwirksamkeit fördern können. Um diese Demonstratoren zu realisieren, kommen Geräte der digitalen Fabrikation zum Einsatz. Für die Geräteschulungen wurde ein Mikrokurs entworfen, mit dem Studierende mittels Blended-Learning grundlegende Kompetenzen in der Bedienung eines Gerätes erwerben. Diese Mikrokurse erfolgen als optionales Angebot, das die Studierenden selbstbestimmt, je nach Projektstatus wählen können. Damit greift der Mikrokurs den "Aufforderungscharakter" des inno.space auf, der räumlich aus Gruppenarbeitsplätzen und einem Makerspace realisiert ist und damit bereits durch seine Gestaltung zum Prototyping auffordert und die Initiativ- und Leistungskompetenz fördert.

## **2. Problem**

Das Muster adressiert das Problem: Wie kann man Studierende in Prototyping befähigen und dabei Lernmethoden verwenden, die die Initiativkompetenz und Selbstbestimmung fördern und gleichzeitig den limitierten Kapazitäten gerecht werden? Studierende bringen unterschiedliche Vorkenntnisse mit. Ihre Initiative, ein bestimmtes Gerät zu erlernen, wird in Abhängigkeit von der Projektfragestellung und dem -verlauf geweckt. Sie liegt in der Entscheidung des studentischen Teams. Die Schulung aller Geräte für alle Studierenden ist daher nicht sinnvoll und kann durch Lerncoaches und Geräte kapazitiv nicht geleistet werden.

## **3. Rahmenbedingungen**

- **-** Studierende aus unterschiedlichen Fakultäten (unterschiedliche Vorkenntnisse)
- **-** Gerätenutzung verlangt digitale Vorarbeit
- **-** Nutzung der Geräte erfordert Schulung mit Sicherheitsunterweisungen

## **4. Lösung**

Unsere Lösung beschreibt ein Blended-Learning Konzept zum Geräte-Mikrokurs im Kontext von Challenge-Based Kursen. Die Mikrokurse sind in 3 Teile unterteilt: Die ersten beiden Teile sind über die Lernplattform erreichbar und können eigenständig bearbeitet werden. Die Studierenden lernen das Gerät kennen und erstellen personalisierte digitale Entwürfe. Für den dritten Teil erscheinen die Studierenden in Präsenz, um das eigene Werkstück am Gerät fertigzustellen. Dabei erhalten sie Unterstützung durch Lerncoaches und können Fragen klären.

## **5. Lösungsdetails**

Strukturierung des dreiteiligen Mikrokurs-Inhalts in der Lernplattform [Bearbeitungsdauer aus studentischer Sicht ist in eckigen Klammern abgeben]:

- 1. Selbststudium: Hier werden grundlegende Informationen zu den Themengebieten in Form von schriftlichem Material, Bildern und Merkblättern gegeben. [Dauer: ~1h]
- 2. Videotutorials: In drei kurzen Videos werden die Studierenden an die Software zur digitalen Fabrikation herangeführt. Sie werden angeleitet, eigenständig einen Entwurf zu erstellen und zu personalisieren. Dieser Entwurf ist Voraussetzung, um den dritten Teil des Mikrokurses zu absolvieren. Über die Lernplattform reichen die Studierenden ihren Entwurf ein und wählen einen Präsenztermin. [Dauer: ~2h]
- 3. Präsenztermin: Vor Ort haben die Studierenden die Möglichkeit, ihre selbst erstellten Entwürfe mit einem Lerncoach zu besprechen, Fragen zu klären und das Gerät in Betrieb zu nehmen. Als Resultat können die Studierenden ihr personalisiertes Fabrikat mit nach Hause nehmen. [Dauer: ~1h]

## **6. Stolpersteine**

- **-** Verwendung von kostenfreier Software zur Entwurfserstellung
- **-** Die Inhalte der Videotutorials für die digitalen Entwürfe müssen die Umsetzbarkeit garantieren und sollen die Kreativität nicht einschränken
- **-** Eingeschränkte Funktionalitäten der Lernplattformen

## **7. Vorteile**

- **-** Lerninhalte können in eigenem Tempo und je nach Kenntnisstand selbstständig und ortsunabhängig bearbeitet werden (Future Skill: Selbstbestimmung)
- **-** Entwürfe können personalisiert werden, was motivierend wirkt
- **-** Studierende bestimmen selbst, welche Geräte sie wann erlernen wollen (Future Skill: Lernkompetenz, Initiativkompetenz, Selbstbestimmung)
- **-** Die kurze Dauer der Geräte-Mikrokurse senkt die Hürde zur Teilnahme (Future Skill: Initiativkompetenz)
- **-** Entlastung der Lerncoaches und der Geräte

## **8. Nachteile**

- **-** Im Selbststudium ist die Hürde größer Fragen an die Lerncoaches über Foren/Email zu stellen
- **-** Die hochschuleigene Lernplattform ist nicht ansprechend gestaltet

## **9. Werkzeuge**

**-** Software und Hardware zur Erstellung von Videos

## **10. Beispiele**

Drei Mikrokurse zur Nutzung von Lasercutter, 3D-Drucker (siehe Anhang) und Vinylcutter.

#### **11. Qualitative Auswertung der Mikrokurse**

Die Mikrokurse wurden bereits von 113 Studierenden belegt und mit qualitativen Interviews nach Kuckartz [6] evaluiert. Davon haben 29 Studierende die Mikrokurse im Rahmen eines Challenge-Based Kurses belegt und 84 Studienende belegten die Mikrokurse freiwillig als überfachliche Kompetenz.

Alle Studierenden, die die Kurse absolviert haben, haben im Rahmen des Präsenzteils gezeigt, dass sie das entsprechende Gerät bedienen können, indem sie ihren eigenen Entwurf mit dem Gerät gefertigt haben. Viele Studierende haben sogar nicht nur einen personalisierten, sondern einen eigenen kreativ gestalteten Entwurf eingereicht. In dem Kurs Mastering Machinery 3D Drucker erarbeiteten 47 von 58 einem eigenen Entwurf. In dem Kurs Mastering Machinery Lasercutter waren es 25 von 31 und in dem Kurs Mastering Machinery Vinylcutter waren es 20 von 24 Studierenden. (Future Skill: Initiativkompetenz)

Wir sehen, dass das Selbstmanagement funktioniert. Im Sommersemester 2022 belegten 19 Studierende einen unserer Challenge-Based Kurse dabei absolvierten alle mindestens einen der Mikro-Kurse. Im Wintersemester 2022/23 waren es 11 und davon absolvierten 8 einen Mikro-Kurs. (Future Skill: Initiativkompetenz)

Alle teilnehmenden Studierenden haben funktionsfähige Datei mitgebracht, daraus schließen wir, dass die Studierenden die Kurse gemacht haben und auch die Inhalte verstanden haben. (Future Skill: Lernkompetenz)

Zitate von Kursteilnehmenden (Auszüge aus den Interviews, die qualitativ nach Kuckartz ausgewertet wurden):

"Ich fand es auch gut, dass man sagen konnte: Okay, ich mache jetzt heute dann Teil und morgen dann den nächsten Teil oder halt ein paar Tage später, also das fand ich schon gut." (Interview MM3D\_13, Pos. 39) (Future Skill: Selbstbestimmung)

"Ich finde es besser, wenn man das zu Hause für sich machen kann, weil dann kann man sich wirklich auf die Sache konzentrieren." (Interview MM3D\_12, Pos. 93) (Future Skill: Selbstbestimmung und Lernkompetenz)

"Ich glaube, da fand ich online tatsächlich besser, vor allem weil es ja hier, sage ich mal so, interdisziplinär ist, ist ja die Wahrscheinlichkeit ziemlich hoch, dass wir unterschiedliche Vorkenntnisse haben. Und ich sage mal, irgendwer langweilt sich halt immer, entweder für die, für die es zu schnell ist, oder für die, die es halt zu langweilig ist, und deswegen, denke ich, ist so dieser erste Teil als Video, quasi bis man alle auf dem gleichen Stand hat, die dann hierher kommen, und dann kann man es ja auch ein bisschen so freier einteilen, dass man mal mehr das eine und das andere macht." (Interview MM3D\_11, Pos. 202) (Future Skill: Selbstbestimmung und Lernkompetenz)

## **12. Quellen**

[1] Wiesche, Manuel, et al. "Teaching innovation in interdisciplinary environments: Toward a design thinking syllabus." (2018).

[2] Kohler, Kirstin, et al. "The smaller siblings of ME310 – Commonalities and differences between three courses on interdisciplinary and international user-centric innovation" Design Factory Global Network Research Conference (2022).

[3] Thong, Christine, et al. "Design innovation integrating deep technology, societal needs, radical innovation, and future thinking: a case study of the CBI A3 program." CERN IdeaSquare Journal of Experimental Innovation 5.1 (2021): 32-39.

[4] Charosky, Guido, et al. "Challenge based education: an approach to innovation through multidisciplinary teams of students using Design Thinking." 2018 XIII Technologies Applied to Electronics Teaching Conference (TAEE). IEEE, 2018.

[5] Ehlers, Ulf-Daniel. Future Skills: Lernen der Zukunft-Hochschule der Zukunft. Springer Nature, 2020.

[6] Kuckartz, U. "Qualitative Inhaltsanalyse: Methoden, Praxis, Computerunterstützung, 4. Auflage. Grundlagentexte Methoden, Beltz Juventa." (2018).

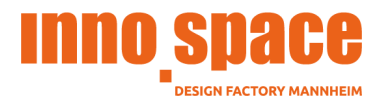

# ANHANG

Exemplarischer Inhalt: Moodle-Kurs Mastering Machinery zum 3D-Druck

## Sektion 0

- Material: Logo
- Aktivität: Forum Titel: Ankündigungen

## Sektion 1

Titel: Über diesen Kurs Beschreibung: *In diesem Moodle-Kurs werdet ihr ein fundiertes Basiswissen über den Filament 3D-Druck gewinnen. Im Allgemeinen ist der Kurs in 3 Teile unterteilt.*

*Der erste Teil ist im Stil eines Eigenstudiums gestaltet. Hier werden wir euch zunächst die im inno.space vorhandenen 3D-Drucker vorstellen und euch über die Einsatzbereiche und Materialien informieren. Natürlich werdet ihr auch Informationen zum Ablauf eines 3D-Drucks erhalten.*

*Der zweite Teil des Kurses ist in Form eines Videos verfügbar. In diesem Video werden wir euch an Fusion 360 heranführen. Ihr werdet anhand eines Beispiels die Modellierung eines 3D-Modells lernen und dabei auch selbst Hand anlegen können. Am Ende dieses Teils solltet ihr in der Lage sein, selbst Modelle erstellen zu können. Und genau das möchten wir auch von euch, bevor es in den dritten Teil des Kurses geht.*

*Denn im dritten Teil werdet ihr mit eurem erstellten Modell zu uns in den inno.space kommen und hautnah den 3D-Drucker betrachten können. Wir werden gemeinsam mit euch die Einstellungen eures Druckes vornehmen und ein paar wertvolle Tipps und Tricks mit euch teilen.*

*Am Ende des Kurses habt ihr also nicht einen Überblick über den 3D-Drucker, sondern wisst auch welche Materialien man wie verwendet, ihr könnt 3D-Modelle erstellen und geht mit einem selbst gedruckten Teil nach Hause.*

*Euren 3D-Druck Fantasien steht dann also nichts mehr im Wege.*

*Unseren Erfahrungswerten zufolge benötigt ihr für den Kurs 2 bis 5 Stunden, je nachdem wie viel Erfahrung ihr bereits mit 3D-Konstruktion habt.* 

## *Kleine Bemerkung am Rande:*

*Wir haben in diesem Moodle ein Forum für euch eingerichtet. Hier könnt ihr immer Fragen stellen und euch untereinander austauschen.*

*Generell gilt, dass ihr euch die Dateien auch gerne als Handout herunterladen könnt.*

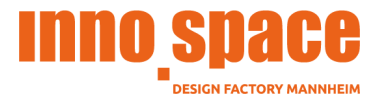

## Sektion 2

- Titel: Forum
- Aktivität: Forum Titel: Fragebereich Beschreibung: *Stellt hier gerne alle Fragen, die euch aufkommen.*

## Sektion 3

- Titel: Teil 1: Eigenstudium
- Material: Buch (Datei: Allgemeine Informationen zum 3D-Druck.pdf)
- Material: Video Titel: 3D-Printing Link: https://www.youtube.com/watch?v=B14WGnhsSg4&feature=youtu.be Beschreibung*: In diesem Video erhältst du einen Einblick in die Vielfalt des 3D-Drucks.*
- Material: PDF-Datei (Materialeigenschaften im Vergleich.pdf)

## Sektion 4

- Titel: Teil 2: Von der Idee zum Modell Beschreibung: *Dieser Teil des Kurses ist in verschiedene Videos unterteilt. Bitte schaue dir alle Videos in der angezeigten Reihenfolge an! Für einen maximalen Lerneffekt könnt ihr alle Videos mitklicken! Wie installiere ich Autodesk Fusion 360? Um mit Teil 2 zu beginnen, benötigst du die, für Studierende lizensfreie, Software Fusion 360. Bitte lade dir die Software, bevor du weiter machst, unter diesem Link herunter. Ein Video dazu findest du etwas weiter unten. Um in Fusion effizienter zu arbeiten, haben wir dir weiter unten eine PDF mit Shortcuts hinterlegt.* Material: Video Titel: 1. Download Fusion 360 Link: https://www.youtube.com/watch?v=Z\_FRA7IhuUM&t=1s *Beschreibung*: *In diesem Video wird dir gezeigt, wie du Fusion von Autodesk herunterlädst.* Material: Video Titel: 2. Introduction to Fusion 360 Link: https://www.youtube.com/watch?v=vLLrlwAJluc Beschreibung: *In diesem Video erhältst du einen kurzen Überblick und erste Einblicke in die Funktionen von Fusion 360. Klickt gerne mit.* - Material: Video Titel: 3. Construction of a tape dispenser in Fusion 360 Link: https://www.youtube.com/watch?v=udvgWe8drSk Beschreibung: *In diesem Video fertigen wir unsere erste eigene Konstruktion an.*

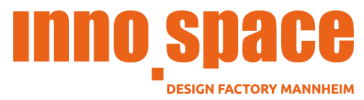

*Klickt mit! Am Ende dieses Videos habt ihr eine druckbare Datei, die ihr im folgenden Teil hochladen könnt.* Aktivität: Abgabe Beschreibung: *Hier gibst du bitte deine fertige Konstruktion als .stl Datei ab. Diese kann entweder dein konstruierter Tesaabroller sein oder deine Eigenkreation. Deiner Kreativität sind dabei keine Grenzen gesetzt!* Material: Video Titel: 4. Prepare Fusion 360 Model for Printing via Ultimaker Cura Link: https://www.youtube.com/watch?v=xzPbLl3zyfI Beschreibung: *In diesem Video lernst du wie du dein 3D-Modell in Ultimaker Cura vorbereitest und Druckeinstellungen vornimmst.* Aktivität: Kalender

Titel: Finde einen Termin um dein 3D-Modell im inno.space K019 zu drucken.

## Sektion 5

- Titel: Teil 3 : Vom Modell zum Druck Beschreibung: *Nicht verfügbar, es sei denn: Die Aktivität Dein fertiges 3D Modell für den 3D-Druck ist als abgeschlossen markiert. Die Aktivität Finde einen Termin um dein 3D-Modell im inno.space K019 zu drucken. ist als abgeschlossen markiert. Dieser Teil findet in Präsenz im inno.space statt.*

## Sektion 6

Titel: Checklisten Material: PDF-Datei (Vom Slicer bis zum 3D-Drucker.pdf) Material: PDF-Datei (Keep in mind.pdf)

## Sektion 7

 $\frac{1}{2}$ 

- Titel: Inspiration
- Material: Links (https://www.thingiverse.com/, https://all3dp.com/de/, https://pinshape.com/ , https://cults3d.com/de, https://www.youmagine.com/)

Das Material ist lizenziert unter der **CC BY-SA** Lizenz.

 $\_$ 

Erstellt im Rahmen des Förderprojektes der Stiftung Innovation der Hochschullehre im Projekt SHELLS 4.0 (https://www.hochschuldidaktik.net/projekte/shells).

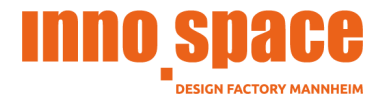

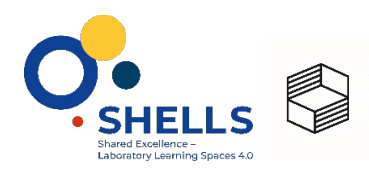

Stiftung<br>Innovation in der<br>Hochschullehre

Allgemeine Informationen zum 3D-Druck

an sa B

Kurs: Mastering Machinery: 3D-Printing Buch: Allgemeine Informationen zum 3D-Druck

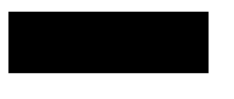

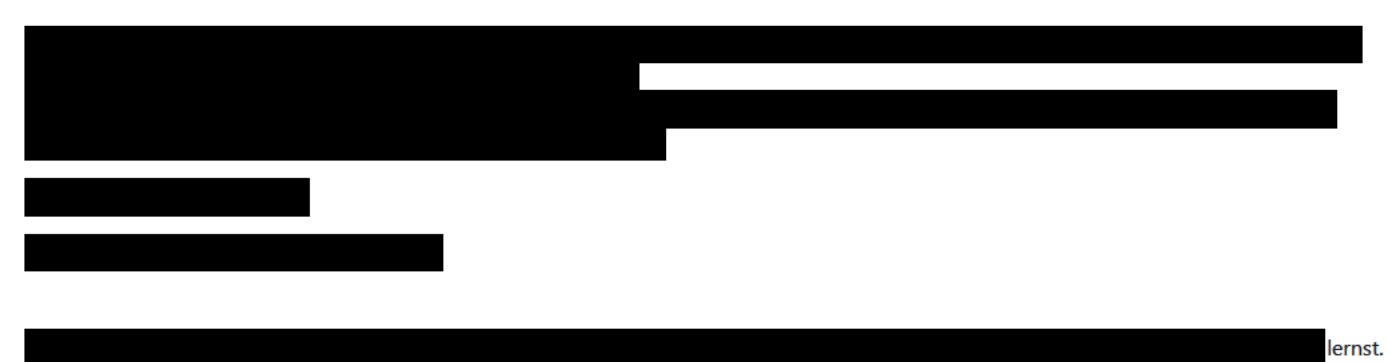

## Inhaltsverzeichnis

- **1. Vorstellung der 3D-Drucker**
- **2. Aufbau der 3D-Drucker**
- **3. Technische Daten**
- **4. Druckvorgang**
- **5. Einsatzbereiche von 3D Druck**
- **6. Vor- und Nachteile des Filament 3D-Drucks**
- **7. Materialien für den FDM/FFF 3D-Druck**

# 1. Vorstellung der 3D-Drucker

Im inno.space haben wir aktuell zwei 3D-Drucker, bei beiden handelt es sich um Drucker der Firma Ultimaker.

#### **Ultimaker 2 Extended +**

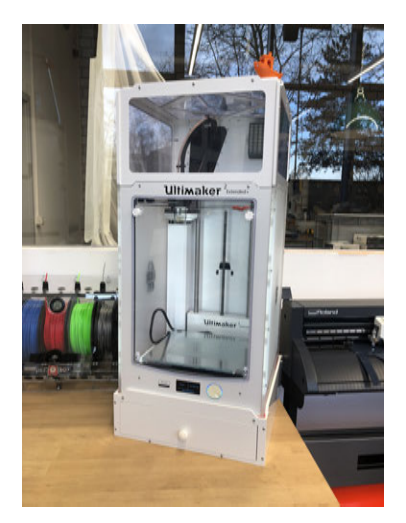

**Ultimaker S5**

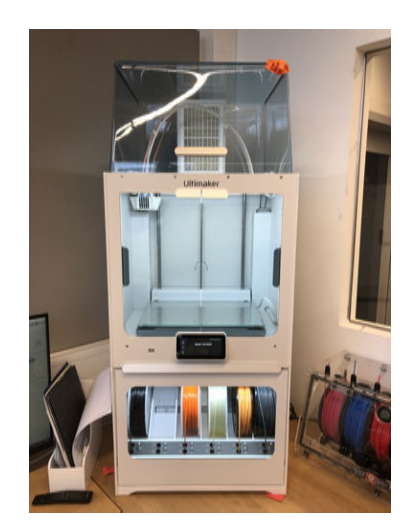

## 2. Aufbau der 3D-Drucker

#### **Ultimaker 2 Extended +**

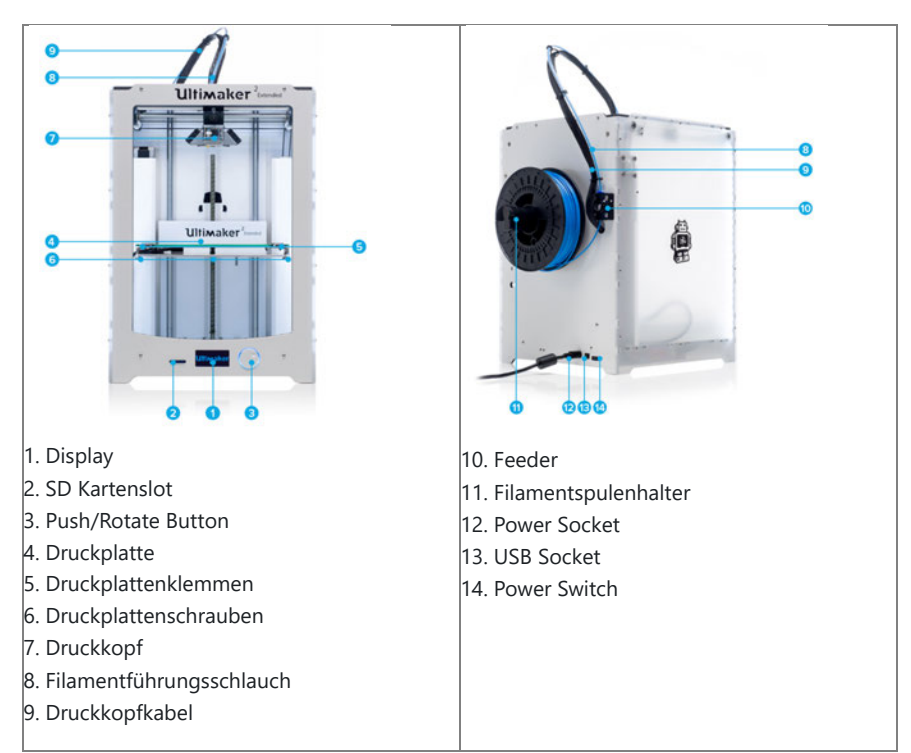

#### **Ultimaker S5**

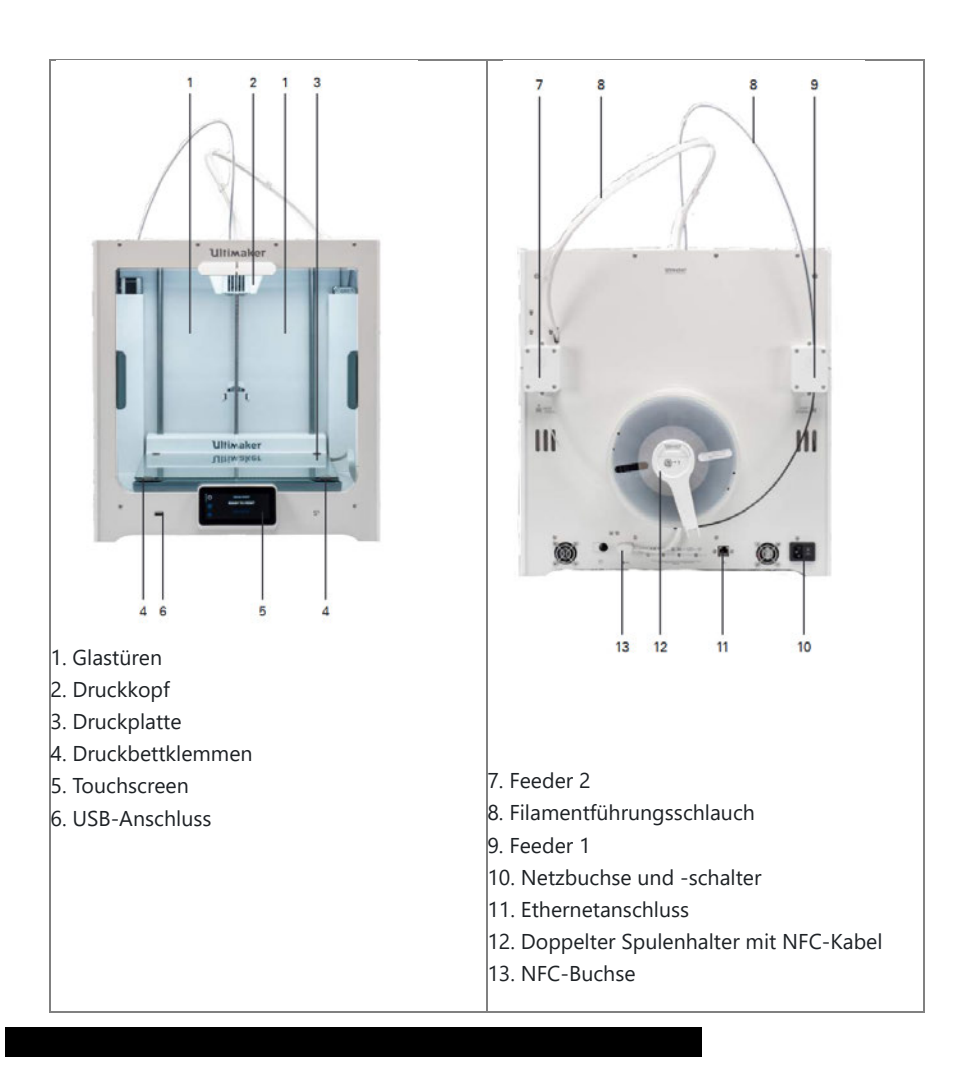

## 3. Technische Daten

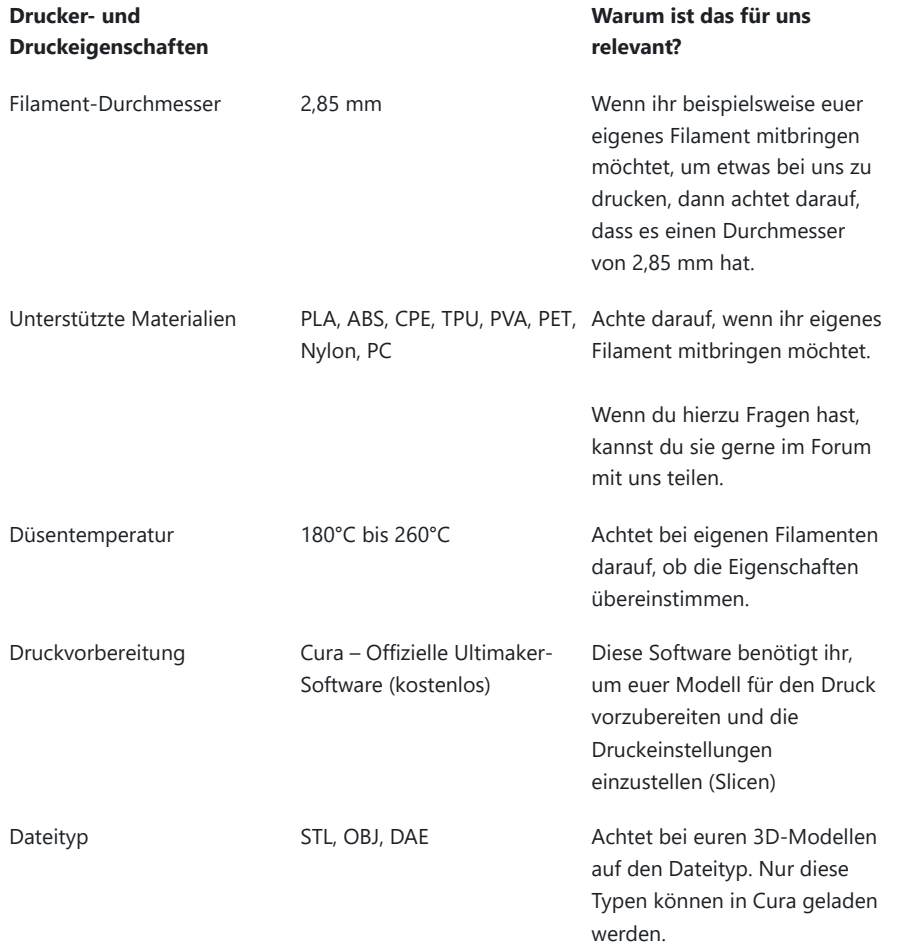

## 4. Druckvorgang

Bei dem Ultimaker 2 Extended + und dem Ultimaker S5 handelt es sich um 3D-Drucker, die das Fused Filament Fabrication (FFF) oder Fused Deposition Modeling (FDM) Druckverfahren verwenden. Dieses Verfahren wird häufig im Heim- und Hobbybereich eingesetzt und wurde in den späten 1980er Jahren entwickelt (es ist also gar nicht mal so neu).

Bei diesem Verfahren wird, vereinfacht gesagt, geschmolzener Kunststoff auf eine Werkplattform aufgetragen. Wie bei jedem 3D-Druck Verfahren ist auch hier die Grundvoraussetzung ein druckfähiges, digitales 3D-Modell. Dieses Modell wird von einem Computerprogramm in eine Vielzahl von Schichten zerlegt (slicen). Diese Schichten werden abschließend von einem Extruder auf eine Werkebene aufgetragen. Der Extruder ist eine beheizbare Düse. Die Kunststofffäden (sog. Filament), mit denen gedruckt wird, werden durch den Extruder erhitzt, bis sie sich verflüssigen. Dieses flüssige Filament wird durch den Extruder entsprechend der Schichten des 3D-Modells auf die Werkebene aufgetragen. Sobald das Material abkühlt, härtet es schnell aus. Auf eine ausgehärtete Schicht wird die nächste Schicht des flüssigen Kunststoffs aufgetragen. So entsteht Schicht für Schicht, das reale Abbild des 3D-Modells. Volumenkörper werden bei dem Verfahren nicht solide, sondern mit Füllstrukturen gedruckt ('Infill'). Für überhängende Elemente müssen Stützstrukturen mitgedruckt werden. Man kann sich diesen Vorgang ähnlich der Benutzung einer Heißklebepistole vorstellen, bei der die Klebesticks durch die Düse erhitzt und auf, das zu klebende Werkstück, aufgetragen werden.

## 5. Einsatzbereiche von 3D Druck

#### **3D-Druck in Architektur & Bau**

Modelle, z.B. von Gebäuden, werden in der Architektur häufig noch mit viel Zeitaufwand per Hand angefertigt. Da viele Modelle aber inzwischen als Computermodell vorliegen, besteht das Potential, diese in einer kürzeren Zeit in 3D auszudrucken. Bisher ist dies aber nicht immer wirtschaftlich, besonders wenn es sich um einfache Modelle handelt. Die Vorteile des 3D-Drucks liegen darin, dass Modelle einfacher reproduziert und unterschiedlich skaliert werden können. Außerdem zeichnen sie sich durch eine höhere Detailgenauigkeit aus. Abgesehen von Architekturmodellen wird 3D-Druck auch direkt für den Bau von Häusern und Brücken eingesetzt (Druck von Beton oder Stahl).

#### *Beispiele im Bereich Architektur & Bau*

- Architekturmodelle
- Einstöckige Häuser
- Brücken (Amsterdam, Madrid)
- Zukünftig: mehrstöckige Häuser

#### **3D-Druck in der Lebensmittelindustrie**

Auch in der Lebensmittelindustrie stehen die Zeichen auf Individualisierung der Nahrung. Medizinisch notwendige Diäten und Ernährungspläne, insbesondere bei einer alternden Bevölkerung, erfordern eine kontrollierte Nährstoffzufuhr, bei der der Lebensmittel-3D-Druck zukünftig unterstützen kann. Aktuell befindet sich der Lebensmittel-3D-Druck noch in einer frühen Phase und kommt beim Showkochen oder im Kontext des Konditorenhandwerks im größeren Maßstab zur Geltung, da es hier eine größere Designfreiheit (z.B. 3D-gedruckte, essbare Logos) gibt.

#### *Beispiele in der Lebensmittelindustrie*

- Süßes wie Gummitiere, Schokolade, Kuchen/Torten, Kekse, Waffeln, weitere Zuckerkonstruktionen
- Nudeln
- Burgerpatties
- Zukünftig: ganze Gerichte aus dem 3D-Drucker

#### **3D-Druck in der Luft- und Raumfahrt**

Ein Drittel der Betriebskosten eines Flugzeugs hängt mit dem Kerosinverbrauch zusammen. Deshalb ist der Leichtbau, wie er durch additive Fertigung möglich ist, ein entscheidender Faktor im Flugzeugbau. Flugzeuge müssen leicht und stabil sein. Die ingenieursmäßige Herausforderung in der Luftfahrtindustrie besteht darin, die Faktoren Gewicht und Performance (Steifigkeit, Stabilität, Dauerfestigkeit) unter Berücksichtigung der Kosten zu optimieren. Wird das Gewicht der Bauteile reduziert, kann der Flugzeugbetreiber Treibstoff einsparen und die Zuladung steigern.

#### *Beispiele aus der Luft- und Raumfahrt*

- Bionisch optimierte Bauteile (z.B. Armlehnen)
- Hydraulikkomponenten, Eisdetektorensonden
- Roboter für unbemannte Weltraummissionen
- Drohnen
- Zukünftig: Hochgeschwindigkeitsturbinenschaufeln

#### **3D-Druck in Maschinenbau & Fertigung**

In vielen Branchen ist das Anfertigen spezieller Werkzeuge und Bauteile ein aufwendiger Schritt im Fertigungsprozess. Der Einsatz konventioneller Verfahren ist hier in der Regel teuer, zeitaufwendig und technisch anspruchsvoll. Mithilfe des 3D-Drucks können Produkte und Kleinserien schneller produziert werden. Außerdem können die Werkzeuge Eigenschaften aufweisen, die nur mit 3D-Druck möglich sind (siehe Beispiele unten). Darüber hinaus gibt es noch viele weitere Einsatzgebiete in der Fertigung, z.B. Ersatzteile für Maschinen oder Werkzeuge, Verbesserung (z.B. leichter, präziser, integrierte Kühlung) von eigenen Produktpaletten oder die werkzeuglose Fertigung von Produkten, für die vorher Formen benötigt wurden.

#### *Beispiele aus Maschinenbau & Fertigung*

- Ersatz- und Sonderteilherstellung on-demand (z.B. für Oldtimer)
- Druck von Elektroteilen (z.B. 3D-Scanner)
- Spritzgusswerkzeuge mit konturnaher Kühlung
- Schaltkreise (schon jetzt z.T. prototypisch möglich, aber Qualitätsverbesserungen zu erwarten)

#### **3D-Druck in der Medizin & Forschung**

Zentrale Herausforderung der Medizin ist es, dass jedes Individuum einzigartig ist. Der 3D-Druck bietet eine hohe Design-Freiheit, so dass Medizinprodukte und Hilfsmittel direkt individuell und personalisiert produziert werden können. Dies gilt nicht nur für die eigentlichen prothetischen Produkte (z. B. das künstliche Kniegelenk), sondern zunehmend auch für gedruckte Oberflächenstrukturen, die dafür sorgen, dass beispielsweise ein künstliches Kniegelenk besser einwächst und heilt. Perspektivisch wird es weitergehende Anwendungsbereiche, wie die Herstellung von Organen oder Organteilen geben. So könnten z. B. die Leber oder das Herz bzw. Herzklappen aus DNA-Stammzellen oder Körperteile im Rahmen der plastisch-rekonstruktiven Chirurgie nachgebildet werden (z. B. Wiederherstellung einer Ohrmuschel). Darüber hinaus können bei komplexen chirurgischen Eingriffen individualisierte anatomische Modelle des Operationsgebietes (z. B. komplette Gefäßstrukturen am Herzen) gefertigt werden, die es dem Operationsteam erlauben, sich realitätsnah vorzubereiten und somit das Operationsrisiko für den Patienten deutlich reduzieren. Das Marktforschungs- und Analyseunternehmen Gartner sagt in seinem aktuellen Bericht für 2018 sogar voraus, dass bis 2021 25% aller Chirurgen vor dem eigentlichen Eingriff an 3D-gedruckten Modellen des Patienten üben werden.

*Beispiele aus Medizin & Forschung*

- Prothesen & Orthesen
- Medikamente
- Modelle zur Vorbereitung von chirurgischen Eingriffen
- 3D-gedruckte Oberflächen
- Implantate (künstliche Kniegelenke, Kreuzbänder, Kieferimplantate, Teile vom Beckenknochen)
- Zukünftiges Ziel: funktionsfähige Organe herzustellen

#### **3D-Druck für Konsumgüter, Mode & Design**

Konsumgüter werden in der Regel in sehr großen Stückzahlen unter großem Kostendruck und in Kollektionen produziert, die sich in kurzen Abständen abwechseln. Produkte wie Sportartikel werden darum in den meisten Fällen per Spritzgussverfahren hergestellt, was die wirtschaftliche Fertigung vieler Millionen Teile in kurzer Zeit ermöglicht. Allerdings sind individualisierte Produkte, die in Losgröße 1 gefertigt werden, mit werkzeuggebundenen Fertigungsverfahren kaum umsetzbar. Mittlerweile arbeiten aber z.B. große Sportartikelhersteller daran, mit der additiven Fertigung Endteile zu produzieren. Besonders im Sportschuhbereich gibt es bereits erste Konzepte, in denen alle Formen der Individualisierung vorkommen. Performanceindividualisierung ermöglicht bei Sprintschuhen beispielsweise die optimierte Platzierung von Spikes und die ergonomische Individualisierung passt eine Schuhsohle an den Fußabdruck des Trägers an. Zudem können signifikante Gewichts- und Materialeinsparungen erzielt werden, indem man die massiven Sohlen durch Gitternetzwerke ersetzt.

#### *Beispiele aus dem Bereich Konsumgüter*

- Kleidung (z. B. Schuhe, Kleider, Accessoires wie Ketten, Ringe, Ohrringe)
- Spielzeug
- 3D-Selfies
- Haushaltsgegenstände (Vasen, Lampen)
- Fahrradrahmen

## 6. Vor- und Nachteile des Filament 3D-Drucks

#### **Vorteile**

- Relativ kostengünstig
- Formstabil
- Schnelle Lieferzeiten

#### **Nachteile**

- Geringe Genauigkeit
- Einschränkungen in der Komplexität für sehr komplexe Geometrien ist das Lasersintern vorzuziehen.
- Bei dem Material ABS können sich sehr dünne Teile verbiegen (sog. , Warp-Effekt').
- Volumenkörper werden nicht solide gedruckt, sondern mit einer Füllstruktur ('Infill'). Sofern nicht anders angegeben, beträgt die Füllung ca. 20%.
- Druckschichten sind deutlich sichtbar.

## 7. Materialien für den FDM/FFF 3D-Druck

Es gibt eine Vielzahl von Stoffen, die für die Fertigung von 3D-Druckerzeugnissen mittels des FDM/FFF-Verfahrens zur Anwendung kommen können. Viele Kunststoffe werden mit Additiven versehen, um neben den grundlegenden Eigenschaften noch bestimmte Materialeigenschaften zu erzielen. Diese können beispielsweise Feuerfestigkeit, chemische Beständigkeit, Bruchfestigkeit, Hitzebeständigkeit u. a. sein.

Grundsätzlich sind fast alle Filamente für das Verfahren geeignet. Besonders häufig genutzt werden:

- ABS: ABS ist ein sehr breit eingesetzter industrieller Kunststoff. Insbesondere in der Automobil- und Luftfahrtindustrie ist 3Dgedrucktes ABS ein beliebter Werkstoff. Nicht selten wird ABS dabei im Gemisch mit PC (Polycarbonat) verwendet (ABS-PC).

Polyimide: Insbesondere Ultem erfreut sich beim professionellen 3D-Druck sehr großer Beliebtheit. Das Material zählt als enorm widerstandsfähig und langlebig.

PEEK: PEEK wird insbesondere für Hochtemperaturanwendungen verwendet. Der Druck von PEEK ist nicht einfach, dafür benötigt es spezielle Maschinen, welche derartige Materialien verarbeiten können.

PA6/PA66: Nylon ist ein breit einsetzbarer technischer Kunststoff, mit Einsatz quer durch alle Industrien.

Es gibt darüber hinaus viele weitere Polymere die im FDM Druck zum Einsatz kommen. Dazu zählen im industriellen Bereich bspw. Polycarbonat, TPU, PET oder Polypropylen. Überwiegend im privaten bzw. nicht-technischem Einsatz wird das Material PLA (Polymilchsäure) verwendet. Letzteres ist leicht druckbar und wird aus nachwachsenden Rohstoffen hergestellt, erfüllt aber häufig nicht hohe technische Ansprüche an mechanische und thermische Stabilität.

Filament kann man problemlos im Internet bestellen, wir haben gute Erfahrungen mit Conrad, Reflow und 3DJake gemacht. Falls ihr selbst Filament kaufen möchtet könnt ihr auch jederzeit bei uns nachfragen, ob wir etwas spezielles empfehlen würden.

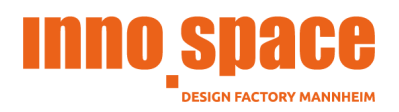

# Keep in mind

Die folgende Liste soll dir dabei helfen bei der Gestaltung deiner Entwürfe für den 3D-Druck, Gestaltungsentscheidungen zu treffen, die ein möglichst frustfreies Drucken ermöglichen.

Lasse dich beim Gestalten deiner Entwürfe durch die folgenden Tipps nicht einschränken. Sie dienen lediglich als Denkstütze um alles Wichtige beim Gestalten und Vorbereiten des 3D-Drucks zu berücksichtigen.

## **Details**

1. Toleranzen

Wenn du in deinem Entwurf bestimmte Toleranzen einplanst, zum Beispiel damit zwei Teile passend ineinandergesteckt werden können, achte darauf, dass du diese Toleranzen in deinem Entwurf nachträglich ändern kannst. Mit einem Test-Teil kannst du überprüfen, ob der 3D-Druck wie geplant passt und im Entwurf entsprechend nachkorrigieren, wenn das nicht der Fall ist. Kleine Abweichungen können auch durch Nachbearbeiten ausgeglichen werden.

## 2. Kanten uns Spitzen

Hat dein Entwurf Harte Kannten oder Spitzen, musst du darauf achten, dass diese je nachdem wie du deinen Druck auf dem Druckbett positionierst mit der FFF 3D-Druck typischen Schicht-Struktur versehen sind und durch die Wahl der Düse begrenzt scharf im finalen Druck herauskommen. Den Beginn einer jeden Schicht auf eine Kante zu setzen, kann helfen diese schärfer zur Geltung kommen zu lassen.

## 3. Reliefs

Möchtest du in eine deiner Flächen ein Relief einlassen, achte darauf, dass abhängig von der Tiefe des Reliefs Überhänge entstehen können. Wie viele Details deines Reliefs sichtbar werden, ist durch die Wahl der Düse und die Schichtdicke beschränkt, dies kannst du jedoch vor dem Druck in der Druckvorschau im Slicer überprüfen.

## 4. Türme

Besonders feine Türme (zum Beispiel Antennen), können von einer geschickten Ausrichtung deines Druckmodells profitieren. Wird ein Turm entlang der Z-Achse gedruckt, wird empfohlen für diese Schichten eine langsamere Druckgeschwindigkeit einzustellen. Parallel zur Druckebene liegend ist dies nicht erforderlich, jedoch ist dann eine andere Oberflächenstruktur zu erwarten.

## 5. Löcher

Löcher positioniert man für gute Ergebnisse idealerweise entlang der Z-Achse. Löcher parallel der Druckebene bedürfen je nach Größe Stützstrukturen und neigen dazu zusammenzufallen.

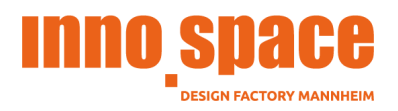

## Belastbarkeit

## 6. Infill

Möchtest du ein möglichst belastbares Teil drucken, ist ein höhere Prozentsatz an Füllmaterial von Vorteil.

7. Platzierung des Teils auf dem Druckbett

Ist für das zu druckende Teil eine Belastung in eine bestimmte Richtung vorgesehen, so sollte diese Richtung parallel zur Druckebene ausgerichtet sein. Ein Druck bricht bei Belastung am ehesten zwischen zwei Schichten und somit ist die Belastbarkeit entlang der Z-Achse am geringsten.

8. Sollbruchstellen vermeiden

Besteht dein Entwurf aus mehreren Körpern die ineinander übergehen, so kann es helfen diese Übergänge mit einer Phase oder Abrundung zu verstärken. Gerade wenn ein Körper im rechten oder spitzen Winkel auf einem weiteren Körper oder einer Fläche angebracht ist, ist dieser Winkel, besonders wenn die Fläche parallel zur Druckfläche ist, eine mögliche Sollbruchstelle.

## Platzieren

9. Kopflastige Designs

Ein Kopflastiges Design lässt sich besser auf dem Kopf stehend drucken.

10. Oberflächenbeschaffenheit

Der Teil deines Entwurfs, welcher direkt auf dem Druckbett aufliegt, wird die Oberflächenstruktur des Druckbetts annehmen (glatte Oberfläche bei Druckbetten aus Glas). Flächen, welche parallel zum Druckbett ausgerichtet werden haben im Gegensatz zu Flächen senkrecht zum Druckbett, eine weniger strukturierte Oberflächenbeschaffenheit.

## 11. Ablösen vom Druckbett

Denn Druck mit einer möglichst großen Auflagefläche auf dem Druckbett zu platzieren kann helfen das Ablösen während des Druckens zu vermeiden. Ist dies nicht möglich kann Ein Raft oder Skirt bei den Druckeinstellungen hinzugefügt werden.

## 12. Brücken, Dächer, Überhänge

Überhänge in deinem Entwurf sollten weniger als 45 Grad betragen. Überhänge mit weniger spitzen Winkeln müssen normalerweise nicht gestützt werden. Brücken und Dächer bedürfen besonderer Aufmerksamkeit. Wenn möglich sollten diese mit Stützstrukturen gedruckt werden. Gerade die ersten Schichten einer Brücke oder eines Dachs, neigen dazu durchzuhängen, wenn sie weitere Strecken unterstützt in leeren Raum gedruckt werden. Dies führt auf der Unterseite der Brücke oder des Dachs zu einer ungleichmäßigen und vom Entwurf abweichenden Oberfläche.

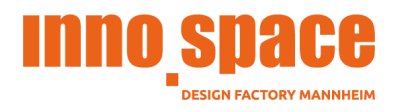

## Stützstrukturen

## 1. Komplexe Geometrien

Hat ein Druck in viele Richtungen Bereiche die vermehrt Stützstrukturen benötigen lohnt es sich zu überlegen, ob der Druck nicht in mehreren Teilen gedruckt werden sollte, die zusammengebaut werden können.

## Nachbearbeiten

13. Dimensionsstabilität

Den 3D Drucker so einzustellen, dass er sehr dimensionsgetreu druckt, ist nicht immer beim ersten Versuch möglich. Es lohnt sich daher, Teile so zu entwerfen, dass man erwartet sie überdimensioniert zu erhalten. Anschließend kann man sich den gewünschten Dimensionen durch Schleifen und Feilen annähern.

## 14. Oberflächenbeschaffenheit

große freie Flächen sind einfacher nachzubearbeiten als viele verwinkelte Details. Auch die Wahl der Düse und der Schichtdicke können dabei helfen die gewünschte Oberflächenbeschaffenheit zu erreichen.

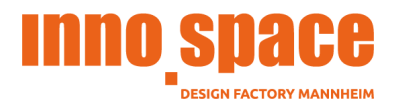

Mastering Machinery

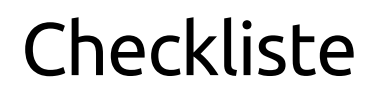

Von Cura bis zum 3D-Drucker

## **Cura**

## **Schichtdicke**

Standardmäßig wird 0,2 mm gedruckt. Möchte man etwas sehr Feines drucken wählt man 0,1 mm und wenn etwas grob sein darf und schnell gehen muss, 0,4 mm.

#### Temperatur

Bei der Temperatur muss man die der Düse und die des Bettes kontrollieren. Den richtigen Wert findest du meistens auf der Verpackung deines Filaments.

#### Druckgeschwindigkeit

Damit der Drucker nicht ewig braucht und trotzdem eine gute Druckqualität liefert empfehlen wir 50-60 mm/s. Braucht man sehr genaue und schöne Teile, kann man die Geschwindigkeit reduzieren.

#### Support oder nicht?

Hat euer Modell freischwebende Teile oder Überhänge die steiler als 45°-60° sind? Dann sollte man den Support einschalten und das Cooling aktivieren.

## **Kommen wir zum 3D-Drucker**

Bett gelevelt und sauber

Ist dein Bett gelevelt? Schaue immer bei der ersten Schicht zu. Werden die Linien nicht verbunden, ist die Düse zu hoch. Sieht man fast kein Filament auf dem Bett oder kratzt es sogar, ist die Düse zu tief.

Achte darauf das dein Bett keine Druckrückstände hat und fettfrei ist.

## Filament Check

Klingt logisch, schaue dennoch, ob du die richtige Farbe und vor allem das richtige Filament eingeführt hast.

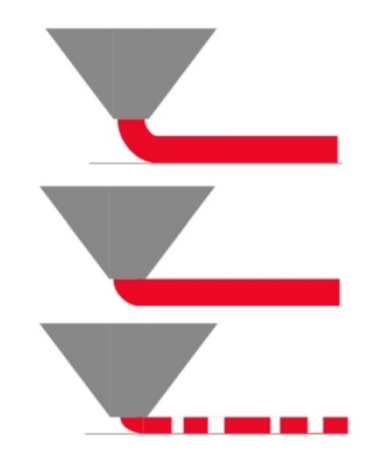

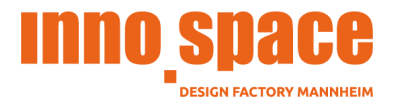

Mastering Machinery

# **Nach dem Drucken**

Bett säubern

Sichergehen, dass alle Filament Reste vom Bett entfernt sind. Wenn die Düse noch heiß ist, mit mehrfach gefaltetem Haushaltspapier abwischen. Achtung heiß! Achte auf diene Finger.

## **Kurzliste**

\_\_\_\_\_\_\_\_\_\_\_\_\_\_\_\_\_\_\_\_\_\_\_\_\_\_\_\_\_\_\_\_\_\_\_\_\_\_\_\_\_\_\_\_\_\_\_\_\_\_\_\_\_\_\_\_\_\_\_\_\_\_\_\_\_\_\_\_\_\_\_\_\_\_\_\_\_\_\_\_\_\_\_

Folgt man diesen einfachen Punkten, spart man sich einiges an Nerven und der Drucker hat ein längeres und schöneres Leben vor sich.

Slicer

- o Schichtdicke
- o Temperatur (Düse und Bett)
- o Druckgeschwindigkeit
- o Support oder nicht?

Drucker

- o Bett gelevelt und sauber
- o Filament Check

Nach dem Drucken

o Bett und Düse säubern